# HOOMD Blue Install Best Practices

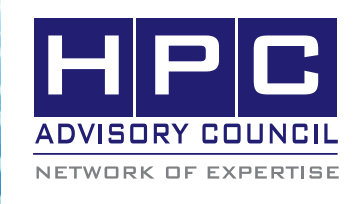

#### BEST PRACTICES

# 1. Introduction

The following best practices document is provided as courtesy of the HPC Advisory Council.

## 2. Application Description:

HOOMD-blue stands for "Highly Optimized Object-oriented Many-particle Dynamics - Blue Edition". It performs general purpose particle dynamics simulations. It takes advantage of NVIDIA GPUs. It is a free, open source software. The HOOMDblue simulations are configured and run using simple python scripts. The development effort is led by Glotzer group at University of Michigan. Many groups from different universities have contributed code to HOOMD-blue.

#### 3. Version Information:

HOOMD-blue (git master 28Jan14)

#### 4. Prerequisites:

4.1 Hardware:

The instructions from this best practice have been tested with the following configuration:

- Dell™ PowerEdge™ R720xd 32 node (640-core) "Jupiter" cluster
- Dual-Socket Hexa Core Intel E5-2680 V2 @ 2.80 GHz CPUs (Turbo mode enabled Unless otherwise stated)
- Memory: 64GB memory, DDR3 1600 MHz
- OS: RHEL 6.2, OFED 2.3-1.0.1 InfiniBand SW stack
- Hard Drives: 24x 250GB 7.2 RPM SATA 2.5" on RAID 0
- Intel Cluster Ready certified cluster
- Mellanox Connect-IB FDR InfiniBand adapters
- Mellanox ConnectX-3 QDR InfiniBand and Ethernet VPI adapters
- Mellanox SwitchX SX6036 VPI InfiniBand and Ethernet switches
- $\cdot$  CUDA 5.5
- MPI
- o Open MPI 1.8.4rc3
- Application: HOOMD-blue (git master 28Jan14)
- Benchmarks
- o Lennard-Jones Liquid Benchmarks (16K, 64K Particles)

#### 5. Installation Instructions

To compile HOOMD-blue, you would first need to install the dependencies for HOOMD-blue:

boost\_1\_55\_0 cmake-2.8.12.1

## 6. Compiling HOOMD-blue

Follow the step to download the HOOMD-blue source code:

http://codeblue.umich.edu/hoomd-blue/doc/page\_compile\_ guide\_linux\_generic.html

\$ git clone https://bitbucket.org/glotzer/hoomd-blue

To compile HOOMD-blue with cmake (for MVAPICH2-GDR):

\$ mkdir hoomd-build \$ cd hoomd-build \$ cmake -DPYTHON\_EXECUTABLE=/usr/bin/python -DCMAKE\_INSTALL\_PREFIX=/home/hoomd/hoomd-bluemvapich2gdr ../hoomd-blue/ -DCUDA\_TOOLKIT\_ROOT\_DIR=/ usr/local/cuda-5.5 -DTHRUST\_INCLUDE\_DIR=/usr/local/cuda-5.5/include \$ make -j 10 install

#### 7. Running HOOMD-blue

Making sure nv\_peer\_mem is loaded for GPUDirect RDMA from the Mellanox web page: http://www.mellanox.com/page/products\_dyn?product\_ family=116

Compile and install the kernel module (nv\_peer\_mem.ko) according to its README file. Check the nv\_peer\_mem kernel module is loaded:

# lsmod|grep nv\_peer\_mem nv\_peer\_mem 3750 0 ib\_core 117605 12 nv\_peer\_mem,rdma\_ucm,ib\_ucm,rdma\_cm,iw\_cm,ib\_ ipoib,ib\_cm,ib\_uverb s,ib\_umad,mlx5\_ib,ib\_sa,ib\_mad nvidia 8356269 2 nvidia\_uvm,nv\_peer\_mem

#### BEST PRACTICES

#### 8. Running the Benchmarks

For instance, the benchmark file contains the following settings:

\$ cd hoomd-blue-ompi/share/hoomd/benchmarks

\$ vim lj\_liquid\_bmark\_8000.hoomd

#! /usr/bin/env python

from hoomd\_script import \*

init.create random(N=8000, phi  $p=0.2$ )  $lj = pair.lj(r_cut=3.0)$ lj.pair\_coeff.set('A', 'A', epsilon=1.0, sigma=1.0)

 $all = group. all()$ integrate.mode\_standard(dt=0.005) integrate.nvt(group=all, T=1.2, tau=0.5)

# warm up run run(2000)

nlist.set params(r buff=0.4, check period=5) # these paramters  $\triangle \wedge \wedge$   $\wedge \wedge$  are determined automatically by running with the next line uncommented # tune.r\_buff(set\_max\_check\_period=True)

# quick benchmark run run(2000, profile=True)

# full benchmark run(50000, limit\_hours = 5.0 / 60.0)

#raw\_input("Benchmark complete: press enter to exit");

For MVAPICH2-GDR:

\$ mpirun\_rsh -np 2 -hostfile /home/hoomd/hostfile/hostfile.mvapich.4 MV2\_USE\_CUDA=1 MV2\_USE\_GPUDIRECT=1 /home/hoomd/ hoomd -blue-mvapich2gdr/bin/hoomd /home/hoomd/hoomdblue-mvapich2gdr/share/hoomd/benchmarks/lj\_liquid\_ bmark\_8000.hoomd

For Open MPI: \$ mpirun -x LD\_LIBRARY\_PATH –hostfile ~/hostfile -np 4 -mca

btl\_openib\_if\_include mlx5\_0:1 -mca btl\_openib\_want\_cuda\_gdr 1 /home/hoomd/hoomd-blue-ompi/bin/hoomd /home/ hoomd/hoomd-blueompi/share/hoomd/benchmarks/lj\_liquid\_bmark\_8000. hoomd

 $100, 90, 70, 0$ 

# **BEST PRACTICES**

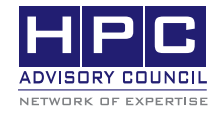

350 Oakmead Pkwy, Sunnyvale, CA 94085 Tel: 408-970-3400 • Fax: 408-970-3403 www.hpcadvisorycouncil.com